## **How to see pending registration requests 1/1**

- Log in to your user account  $\rightarrow$  Go to "My company account"
- Under "Users" you will find the section "Registration Request"
- There you will find all pending registration requests for your users
- **Click on the name or e-mail of the user**  $\rightarrow$  **The** corresponding application for registration opens with the user's information
- At the end of the application, you can approve or reject it

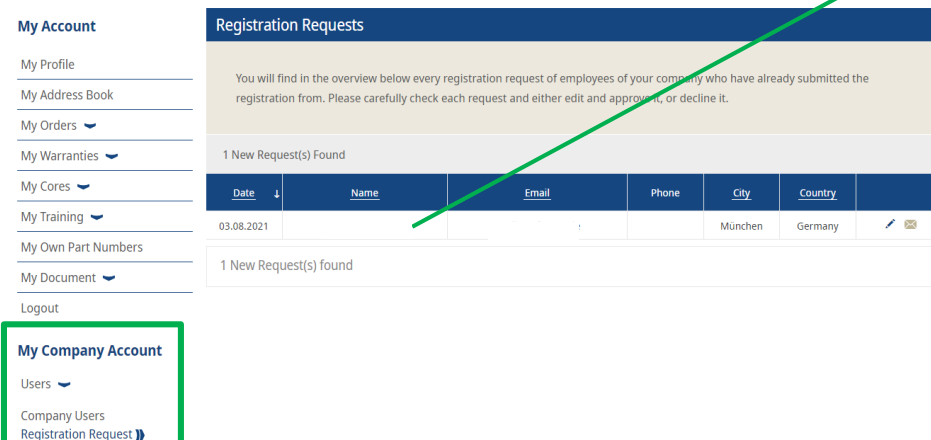

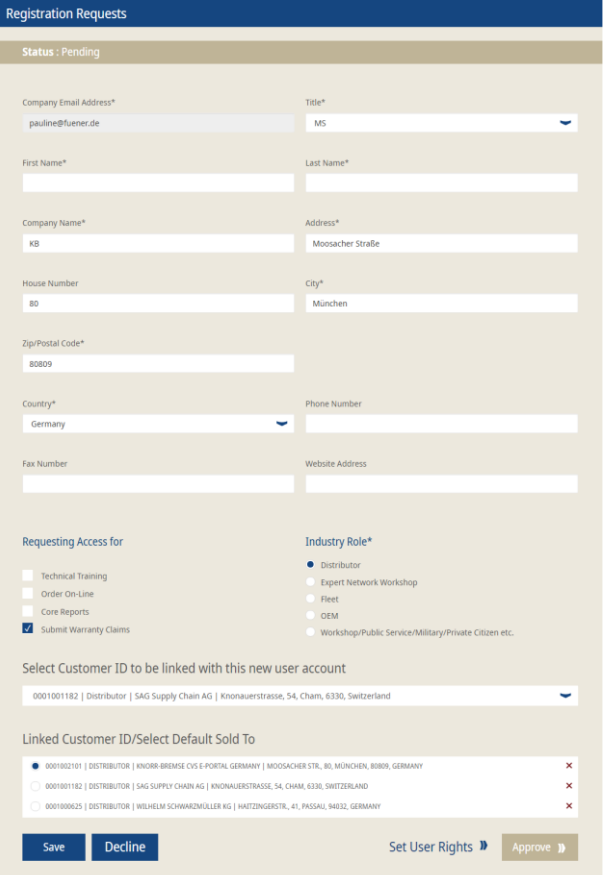

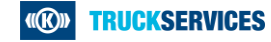